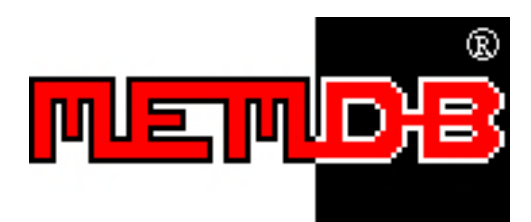

# 連鎖零售系統-退貨版 用戶使用手冊

## 網站: http://www.memdb.com

系統網址:http://www.memdb.com/MemPosSRNet/MemPosNet.htm

如果你是經營連鎖零售店,或會發展連鎖或特許經營零售店,MemDB 連鎖零售系統是你一個好選擇。這系統讓你的所有 分店可以連線到一個中央伺服器上,查詢每間分店的庫存和進行銷售,讓管理人員更加有效率地管理所有分店的庫存和銷 售。

這個系統是替一間從事電腦硬件零售的連鎖店(包括七間零售分店,一個倉庫和一間批發公司)度身編寫的,除了有基本 的貨品、採購、銷售、調貨、客戶、供應商管理等功能外,它的特點是可以解決即時庫存問題. 市面上有很多連鎖零售系 統,只會在晚間才把所有分店的資料傳送到總公司整合, 到明日早上管理人員才可以查看各種報表,然後作出採購和調 貨決定,這大大減低效率。這系統可以讓管理人員即時查詢各分店的銷售狀況和庫存水平,分店員工可以了解各分店的庫 存,以便告訴客戶那些分店有存貨及即時留貨。

# 1 下載和安裝

上網輸入以下網站

#### http://www.memdb.com/MemPosSRNet/MemPosNet.htm

按下[軟件下載],你必須安裝伺服器和客戶端兩個系統:

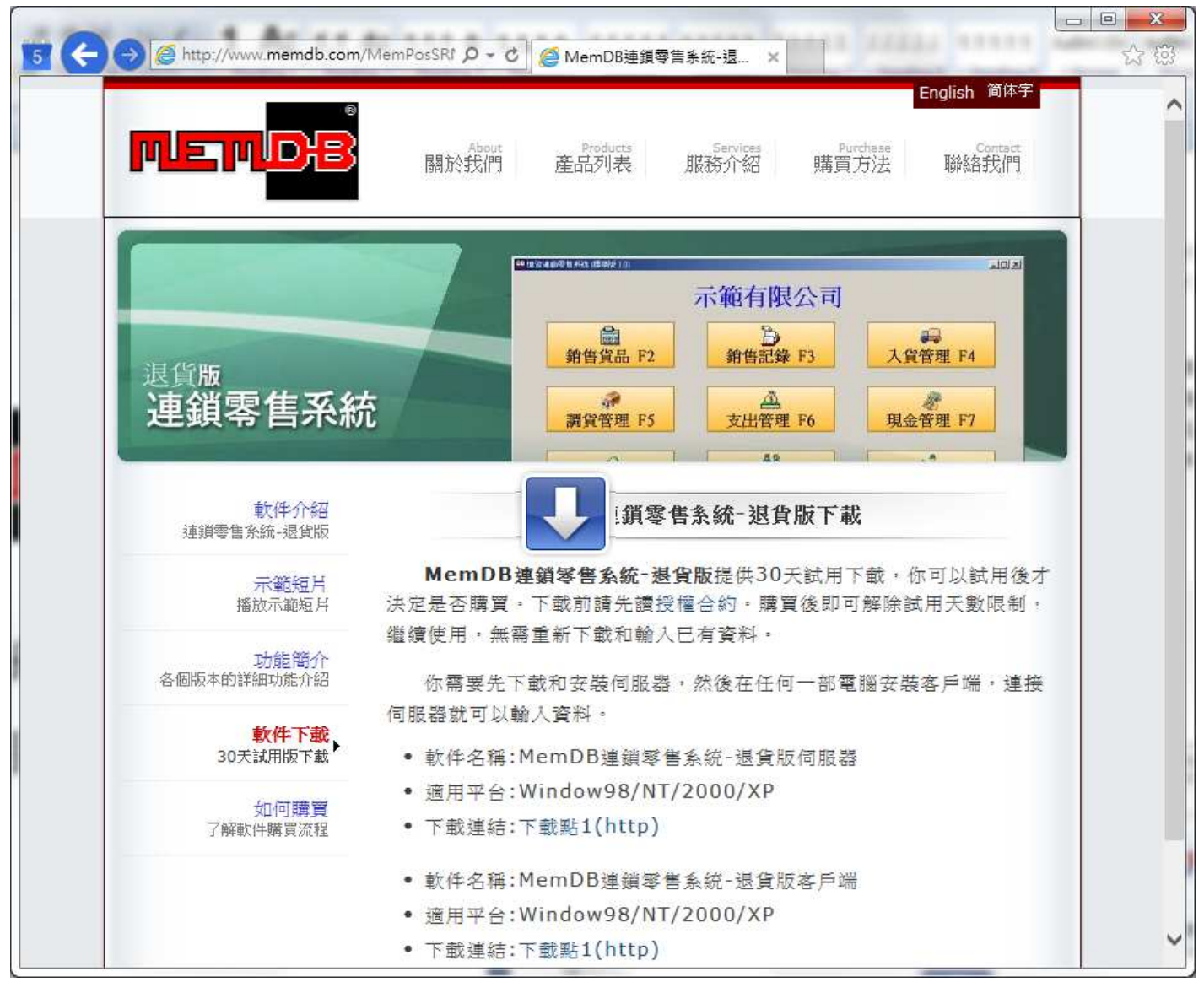

## 1.1 下載和安裝伺服器

下載安裝檔案: http://www.memdb.com/download/MemPosSRServer.exe

安裝後執行,看到以下視窗就成功了開始了伺服器,你必須保持以下伺服器執行中,客戶端才能成功連線.

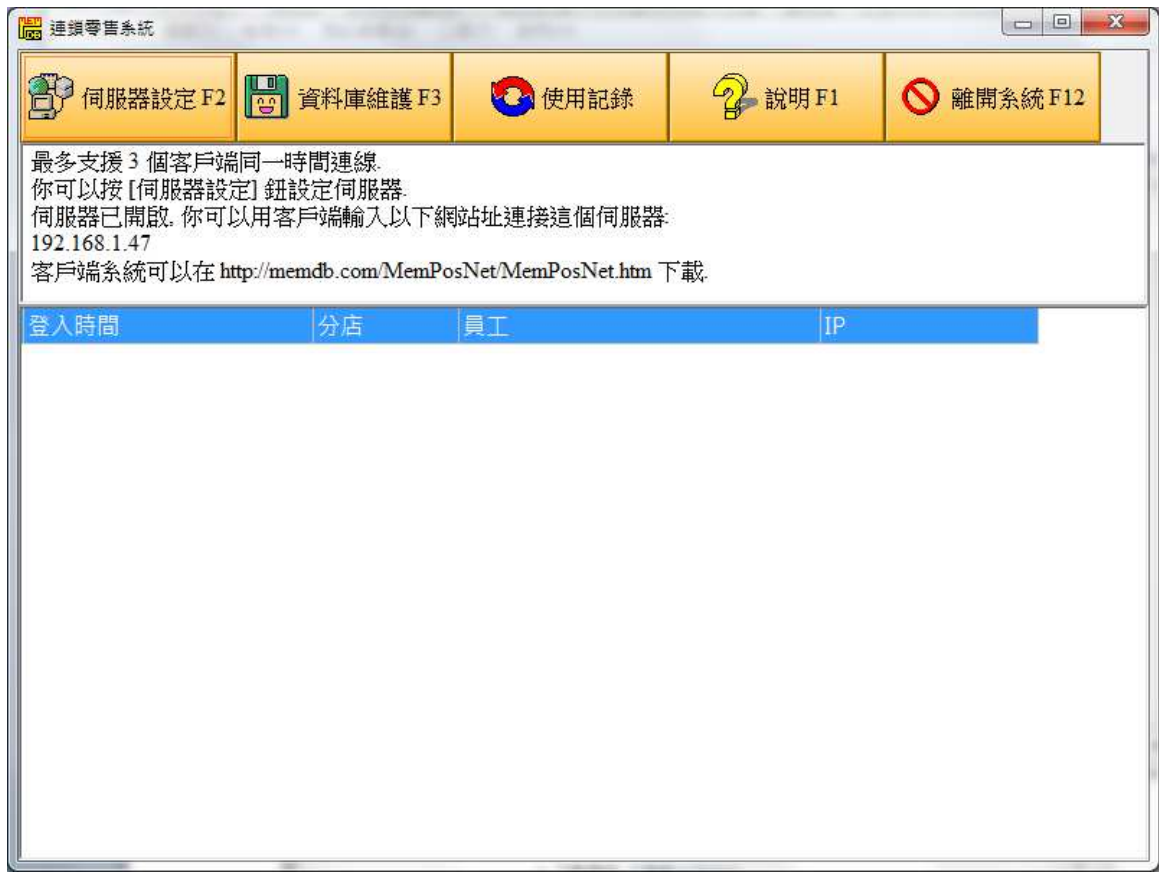

### 1.2 下載和安裝客戶端

下載安裝檔案 http://www.memdb.com/download/MemPosSRClient.exe

安裝後執行,看到以下視窗就成功了:

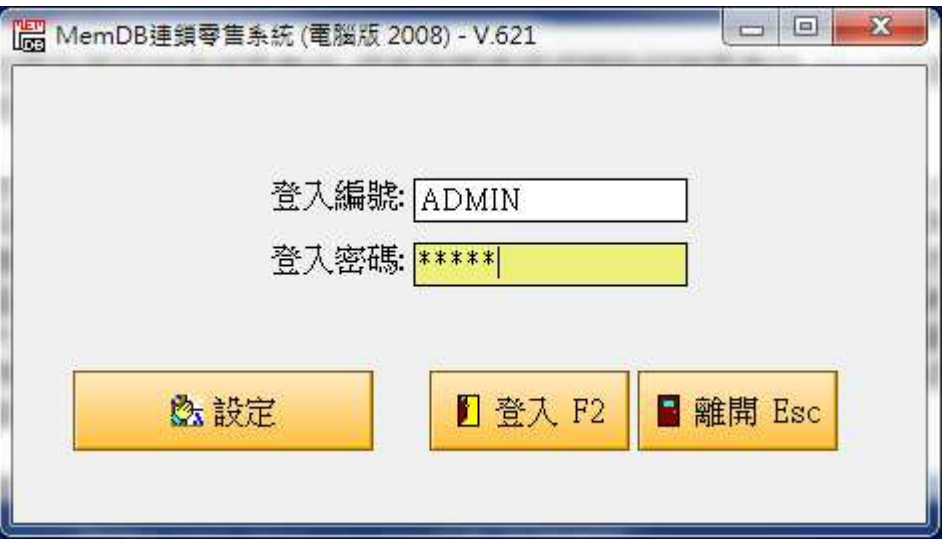

開始時輸入登入編號 ADMIN, 密碼 MEMDB, 按〔登入〕:

看到以下主視窗就成功安裝客戶端和連線了:

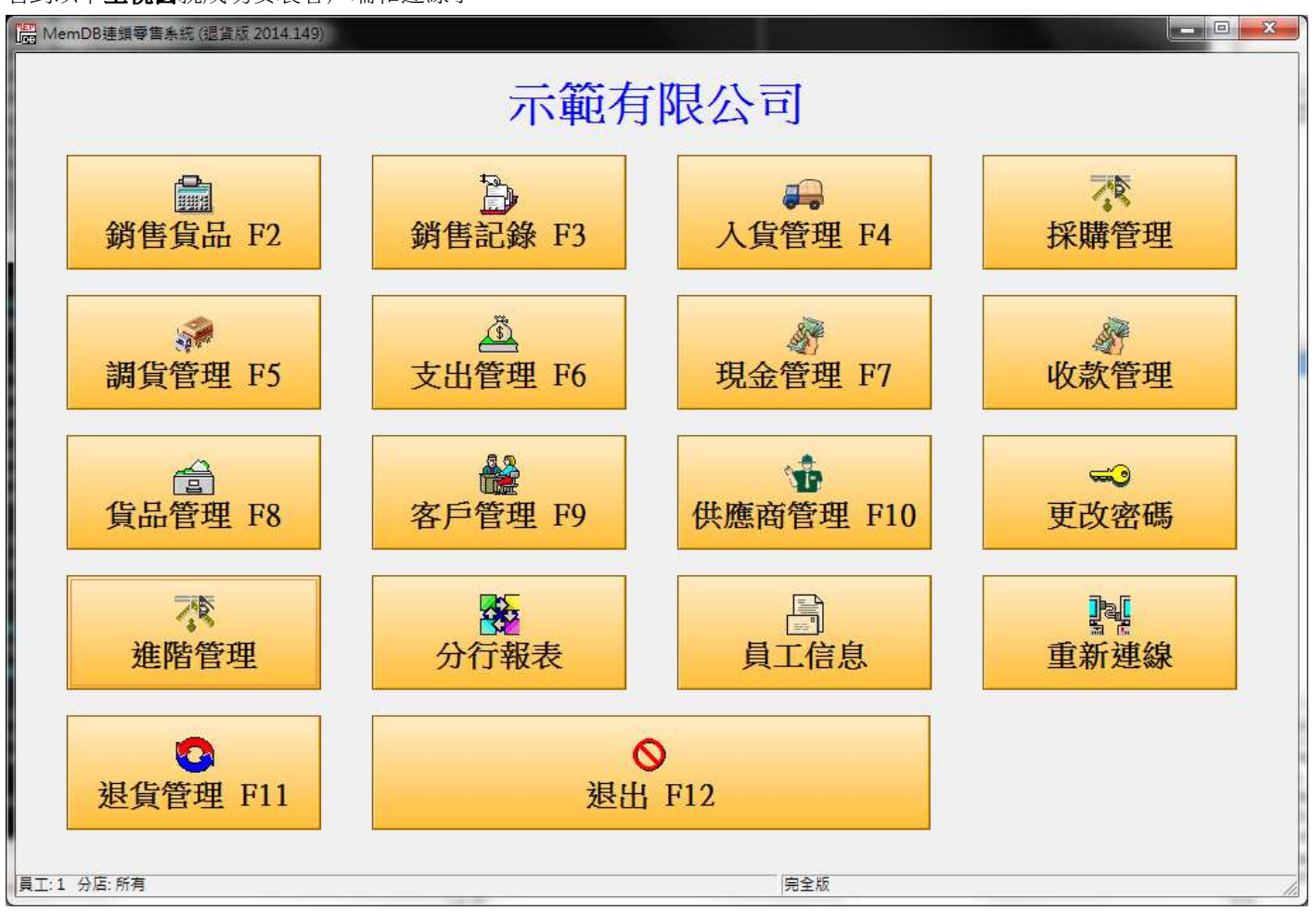

2 加入分店

#### 在主視窗按〔進階管理>分店管理>加入〕

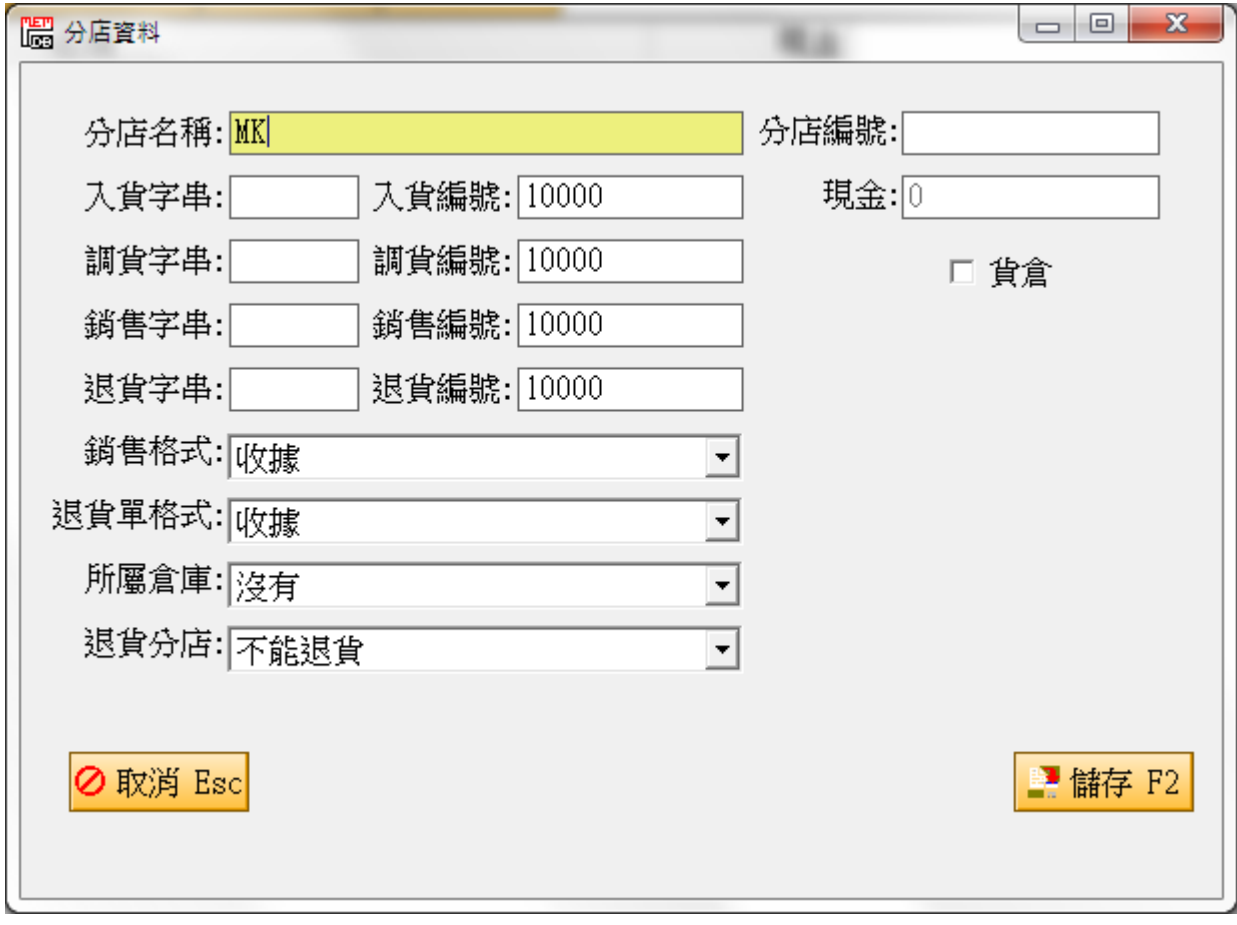

輸入分店名稱 (其他可以留空) 最後按〔儲存〕就能建立一間分店.

# 3 建立貨品類別

在主視窗按〔進階管理>貨品類別>加入〕

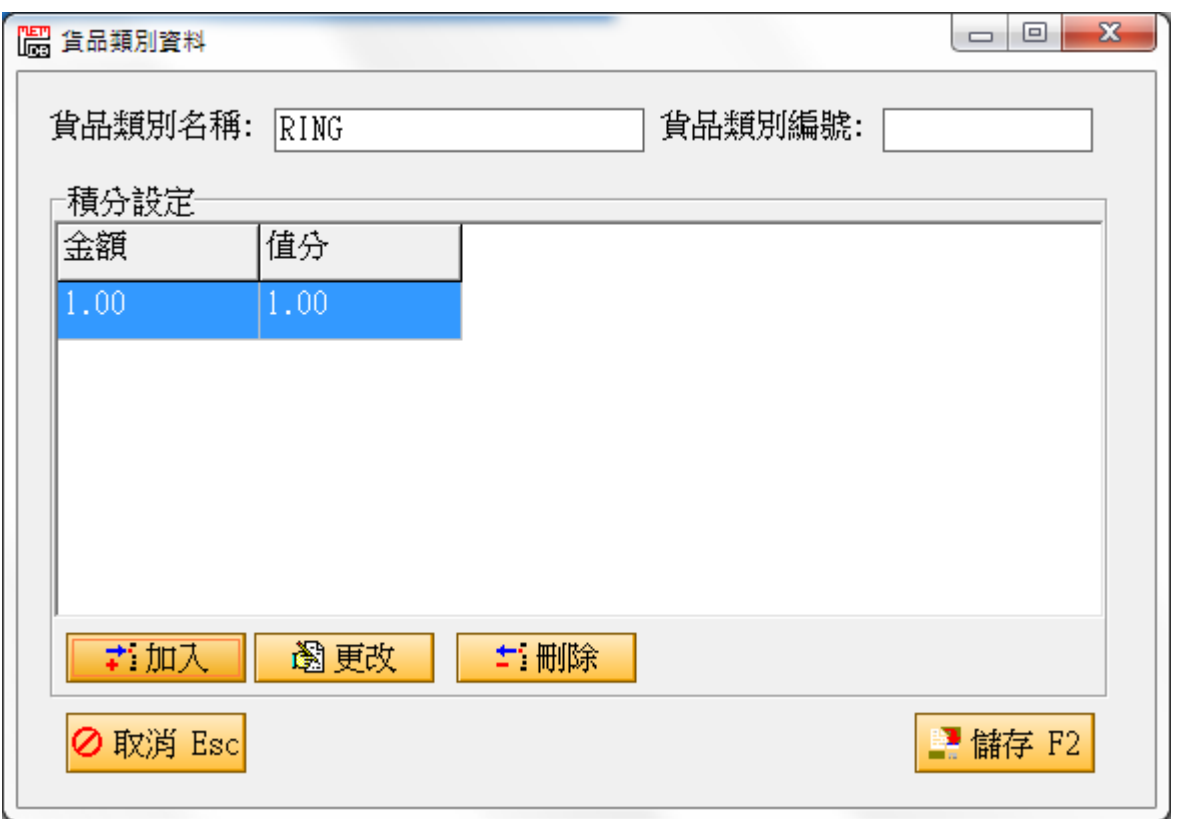

此版本可以為不同類別設定不同積分, 如以上, 客戶購買每\$1 就能有 1 積分. 當然, 你可以設定 100 有 120 積分, 按[加入] 鈕, 輸入金額和積分就可以 (如果沒有設定任何積分, 這貨品類別就當沒有積分).

最後按[儲存]鈕建立一個貨品類別.

## 4 建立貨品資料

返回在主視窗按, 〔貨品管理>加入〕, 輸入以下資料.

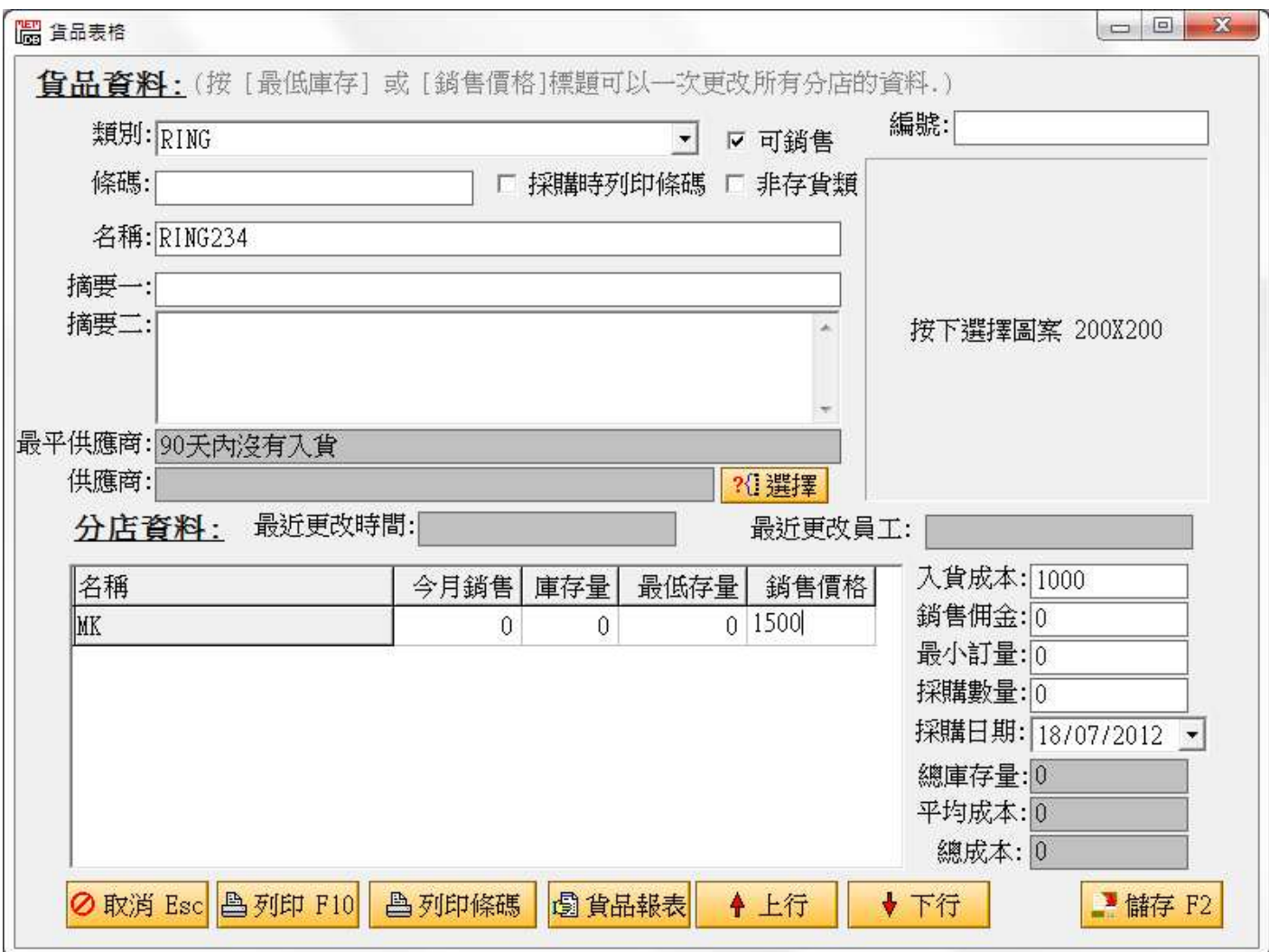

按〔儲存〕就能加入一個貨品.

最基本是輸入名稱, 然後可按儲存, 預設系統會自動給編號和條碼, 如以上儲存後, 編號和條碼會 1001, 但如果你加入時 輸入了這兩個資料, 就不會自動補入.

# 5 入貨管理

要入貨, 必須先加入一個供應商, 在主視窗按[供應商管理>加入], 建入一個供應商, 如下:

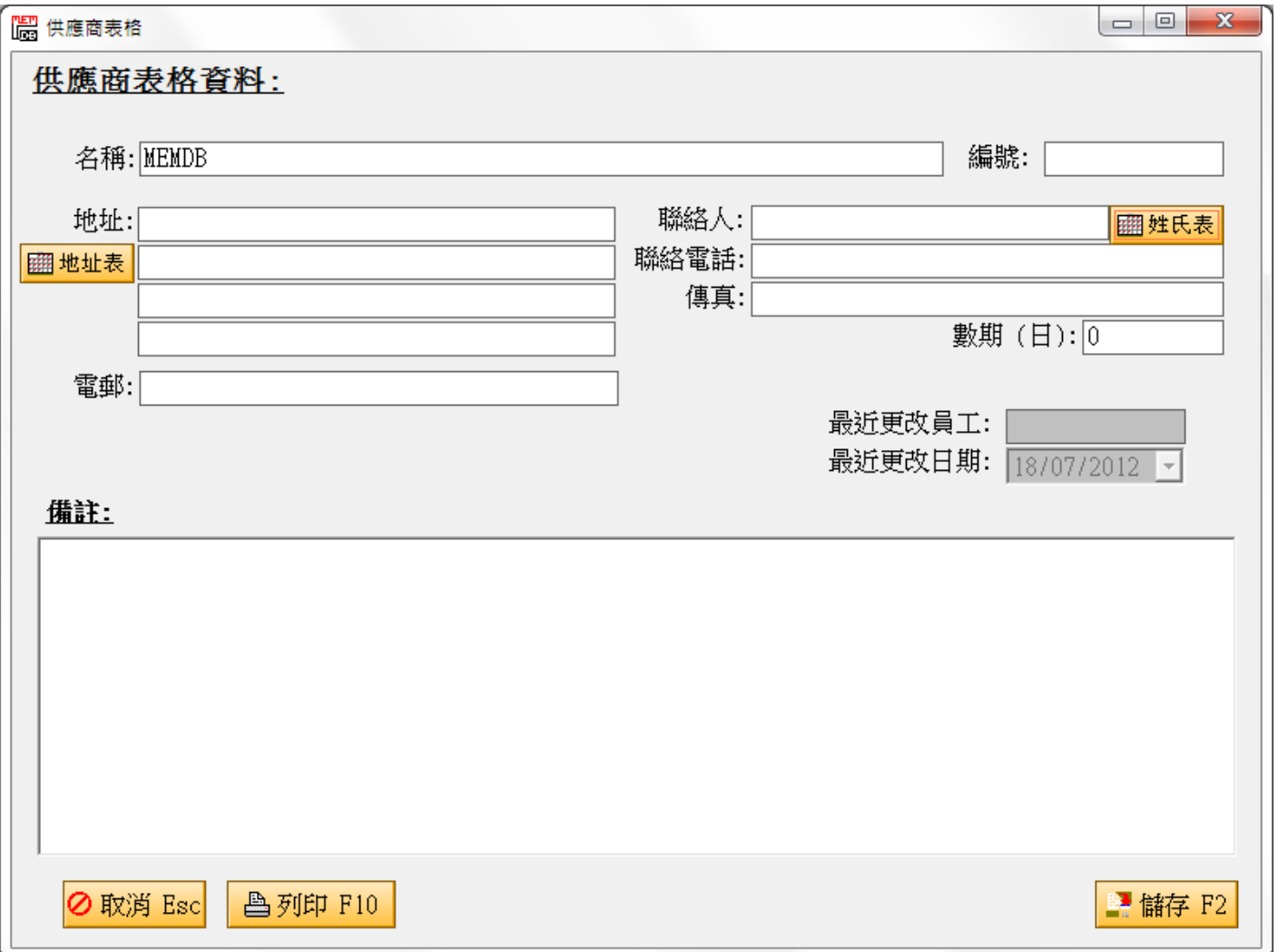

在主視窗按〔入貨管理>加入〕會看到以下圖:

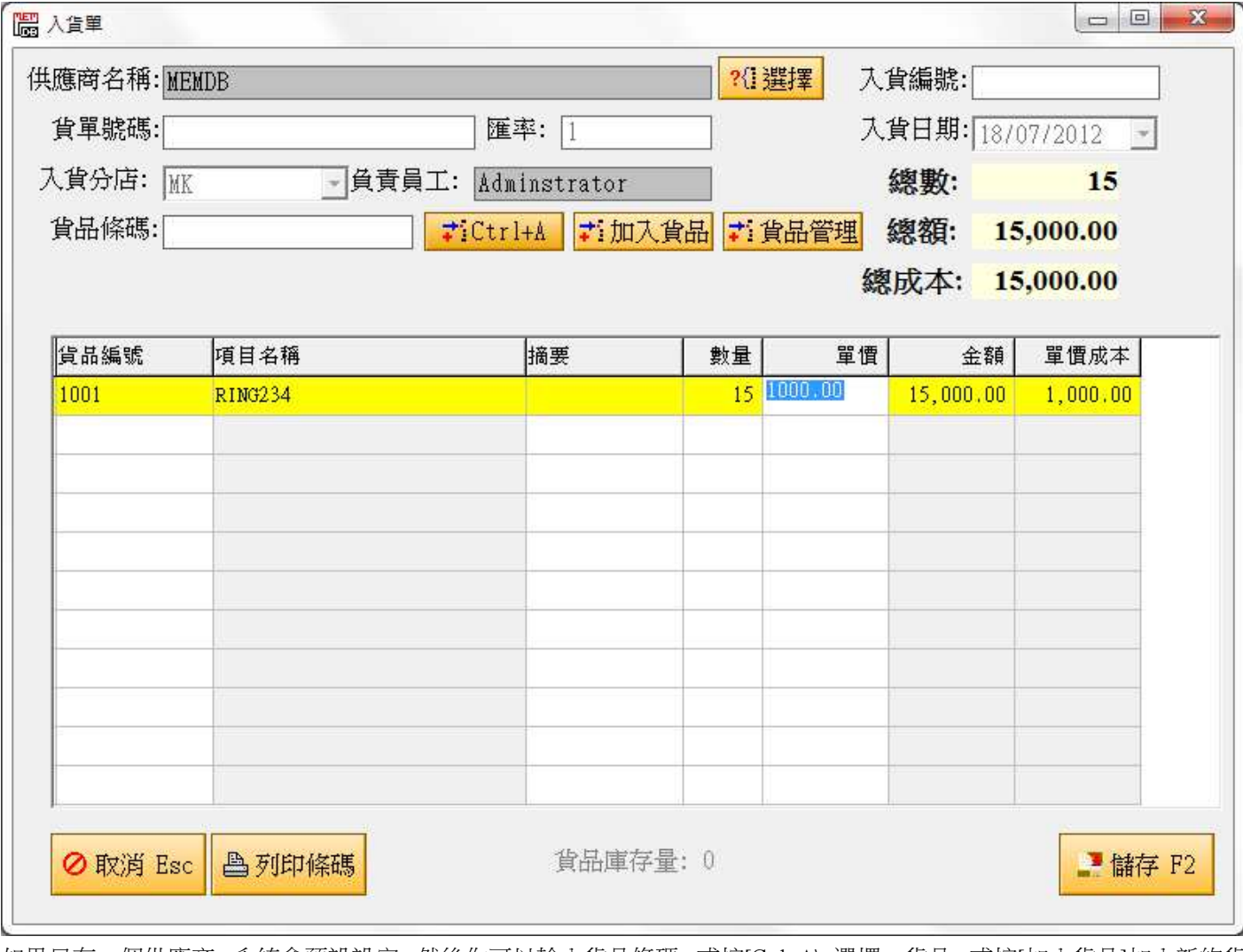

如果只有一個供應商, 系統會預設設定, 然後你可以輸入貨品條碼, 或按[Ctrl+A\ 選擇一貨品, 或按[加入貨品]加入新的貨 品, 然而更改數量和單價, 最按[儲存]鈕就能建立.

6 銷售

在主視窗按〔銷售貨品〕,系統會出現銷售單,如下圖:

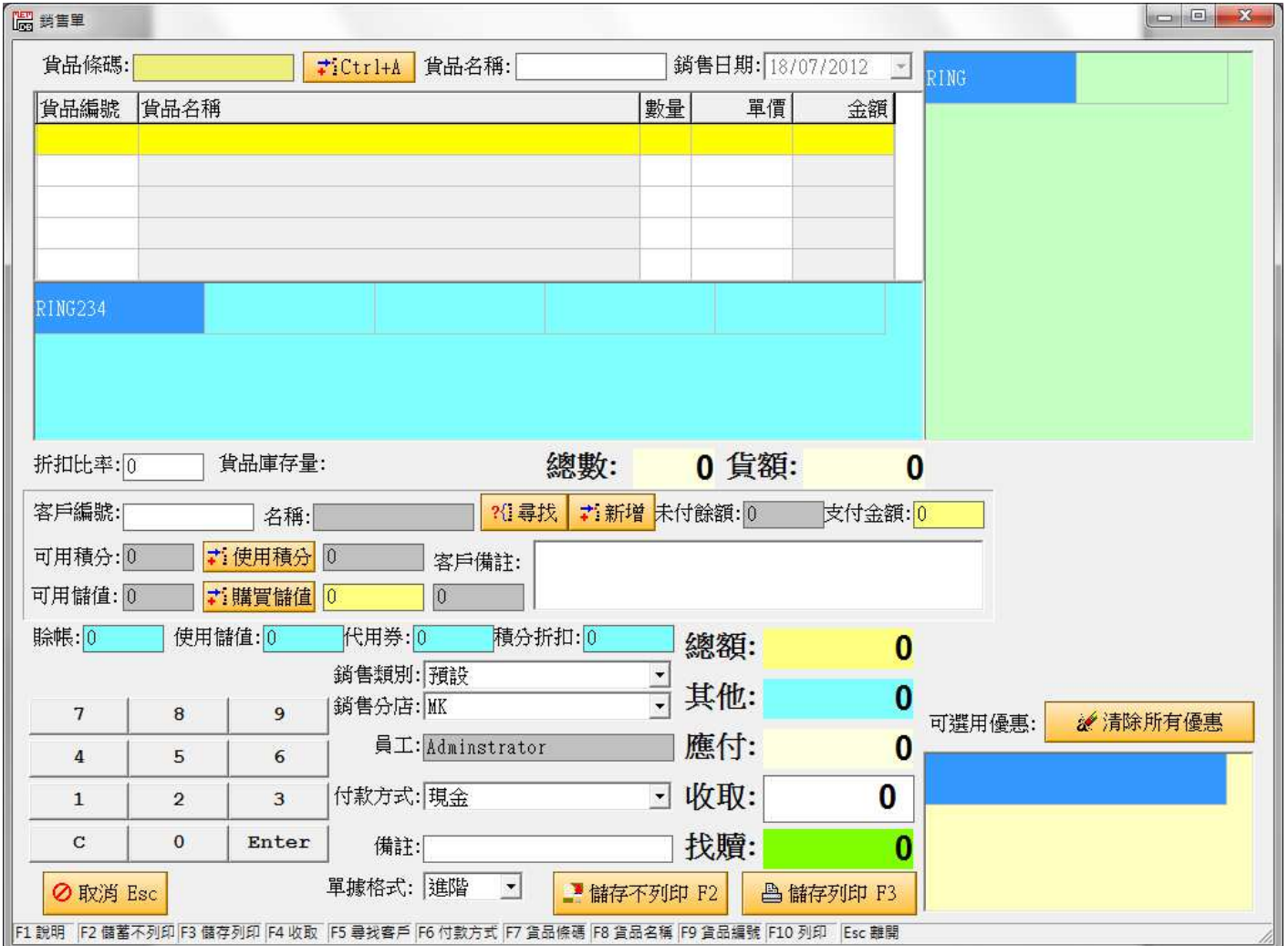

如果你有條碼,可讀入讀碼,如沒有,可按〔Ctrl+A〕鈕選擇貨品. 另外, 此版本支援 Touch Screen 功能, 按右側的貨 品類別, 再按中間的貨品名稱(RING234), 就能銷售.

輸入完銷售資料, 按[儲存不列印] 可儲存.

7 退貨

在主視窗按〔退貨管理〕,按[加入],系統會出現銷售單,如下圖:

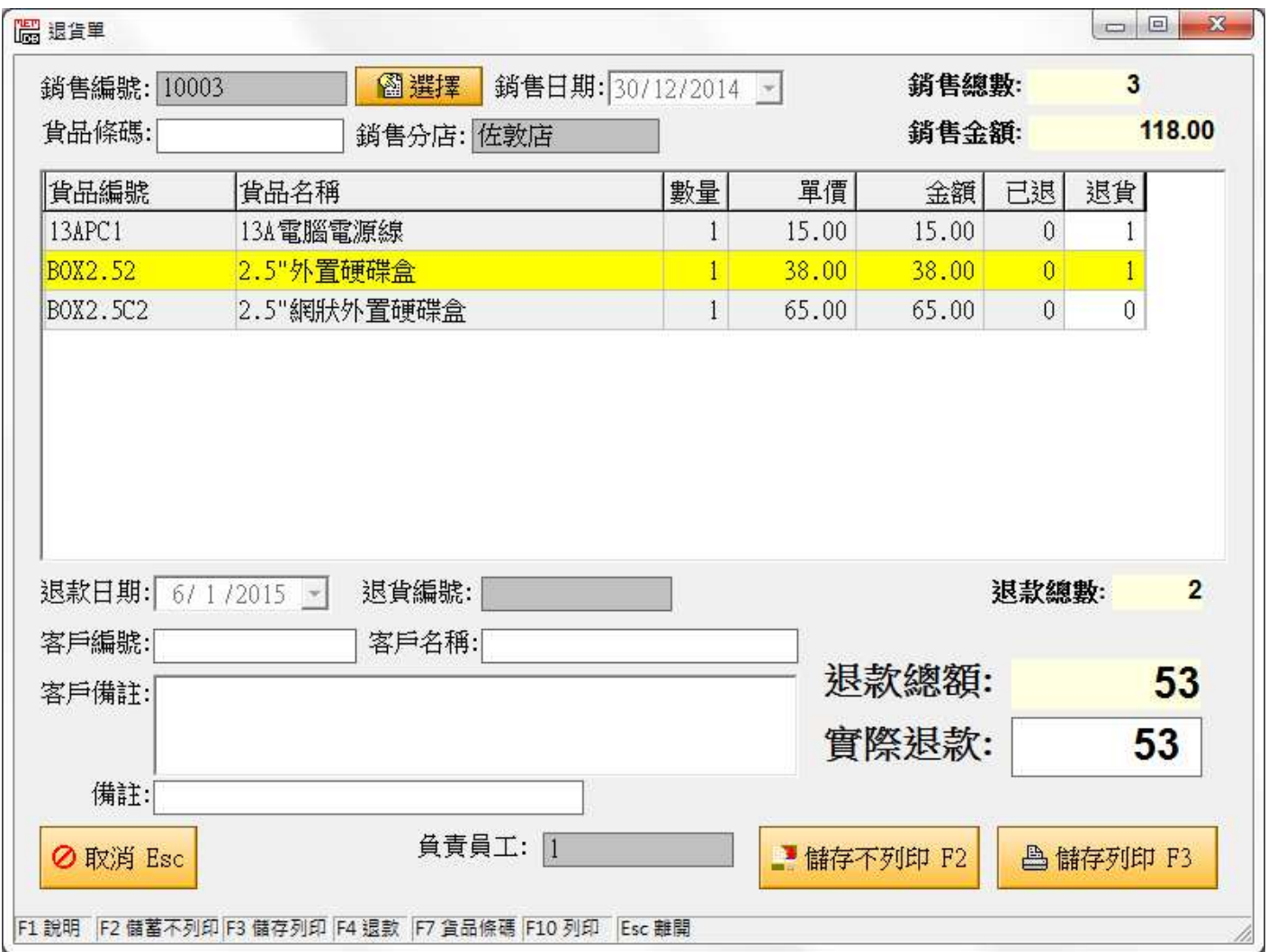

你可以輸入銷售編號, 或按[選擇]選擇銷售單, 那銷售的資料會顯示在列表上, 然後按下要退的貨品, 如退款和銷售款 不同, 可以直接輸入, 按[儲存列印] 可完成退貨.